## **TESTING DATA SET 113C-L1/2**

## **FROM FIELD LOCATIONS**

# **USING JIPOOS AUTOMATIC DATA TEST SYSTEM (ADTS)**

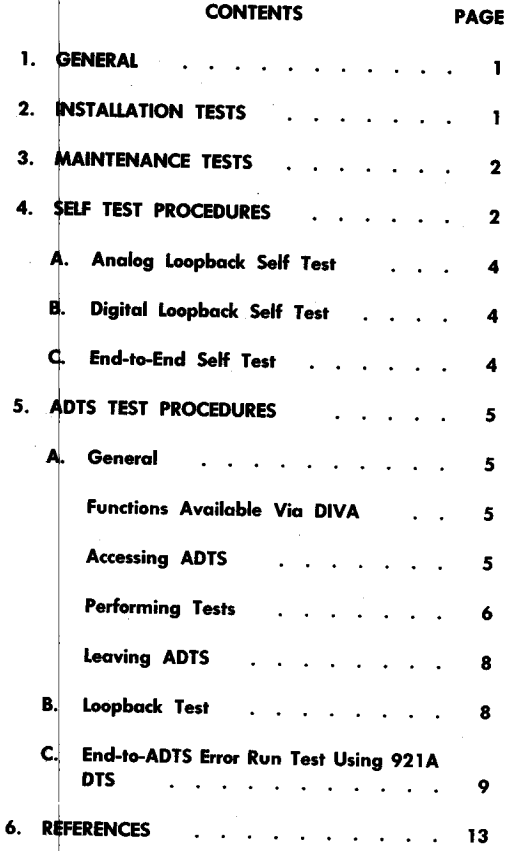

**CONTENTS** 

#### **GENERAL** 1.

**1.01** This section provides self test and field test information for data set (DS) 113C-L1/2. Loopback and error run tests are provided using the J1P005 ADTS. These procedures are to be

used when testing DS 113C-Ll/2 on an initial installation or during a maintenance visit.

**1.02** When this section is reissued, the reason for reissue will be presented in this paragraph.

**1.03** The self tests require no external test equipment, and are included here for completeness.

**1.04** This section contains information for testing DS 113C-L1/2 by means of DIVA (Digital<br>
y Voice Answer). DIVA requires a Inquiry Voice Answer). TOUCH-TONE® dial telephone, or a rotary dial telephone used with a KS-21799-Ll (or equivalent) portable TOUCH-TONE pad.

**1.05** In this section, the term "user" refers to telephone company (telco) personnel at the data set responsible for interfacing the data set with the ADTS.

**1.06** Test circuitry built into DS 113C-Ll/2 permits the following self tests to be performed: analog loopback, digital loopback, and end-to-end. Additional tests require the use of external test equipment such as a 921A data test set (DTS) and/or the ADTS.

**1.07** Detailed self test procedures are presented in paragraphs 4.02 through 4.07.

**1.08** General ADTS test information is presented in paragraphs 5.01 through 5.26. Detailed ADTS test procedures are presented in paragraphs 5.27 through 5.57.

## **2. INSTALLATION TESTS**

2.01 This part provides the sequence in which tests are to be performed following installation<br>of the data set. This test sequence  $(Fig. 1)$ This test sequence  $(Fig. 1)$ 

### **NOTICE**

Not for use or disclosure outside the Bell System except under written agreement

Printed in U.S.A. **Page 1** 

provides a method of verifying that the installation is satisfactory. Before proceeding with the tests, verify that the local loop meets the requirements specified in Section 314-205-501.

## **3. MAINTENANCE TESTS**

**3.01** This part provides the sequence in which tests are to be performed when clearing a trouble report and during a maintenance visit to the data station.

**3.02** When a trouble report is received, a test center or ADTS is responsible for isolating the trouble to the data station or the transmission facility. The procedure for doing this is shown in Fig. 2.

**3.03** The data station equipment must be tested prior to dispatching a telco employee. If the trouble seems to be in the data station equipment, a telco employee must be dispatched to conduct more extensive tests at the data station. The following equipment should be taken on a trouble visit:

• 921A DTS

• Spare DS 113C-Ll/2.

**3.04** Troubleshooting is performed by the ADTS using the loopback test or error run test. If the trouble is isolated to the data set, replace the data set and repeat the test.

- **3.05** If the trouble persists after the tests have been completed, proceed as follows:
	- (a) Check for physical damage to data station equipment.
	- (b) Verify that all cords and connectors are properly connected.
	- (c) Check that options installed in data set agree with those specified on service order.
	- (d) Verify that customer-provided equipment (CPE) has been tested and is operating properly.
	- (e) Check for intermittent trouble in station wiring.
	- (f) Verify that data set and CPE are connected to a common ground.
	- (g) If trouble persists, request help from immediate supervisor, who may then obtain technical support from DATEC (Data Technical Support) per Section 010-521-100.

## **4. SELF TEST PROCEDURES**

**4.01** This part provides procedures for the installation and maintenance self tests.

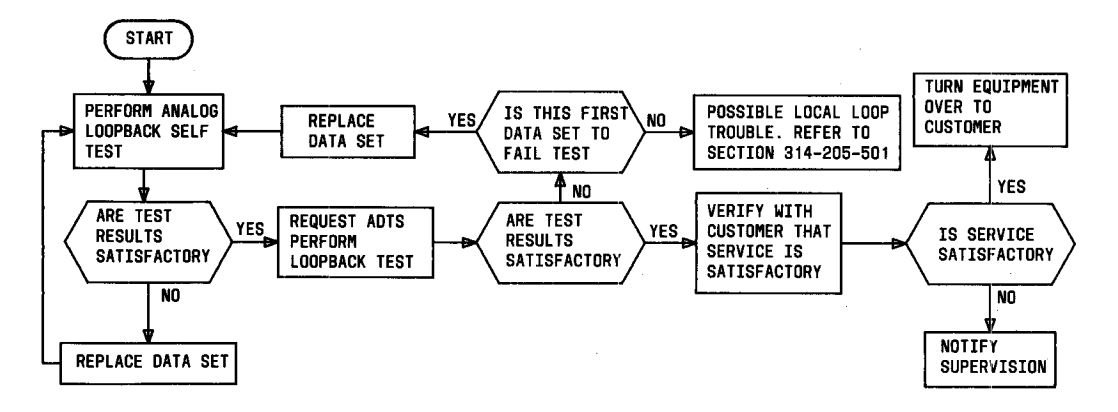

**Fig. 1-Installation Test Sequence** 

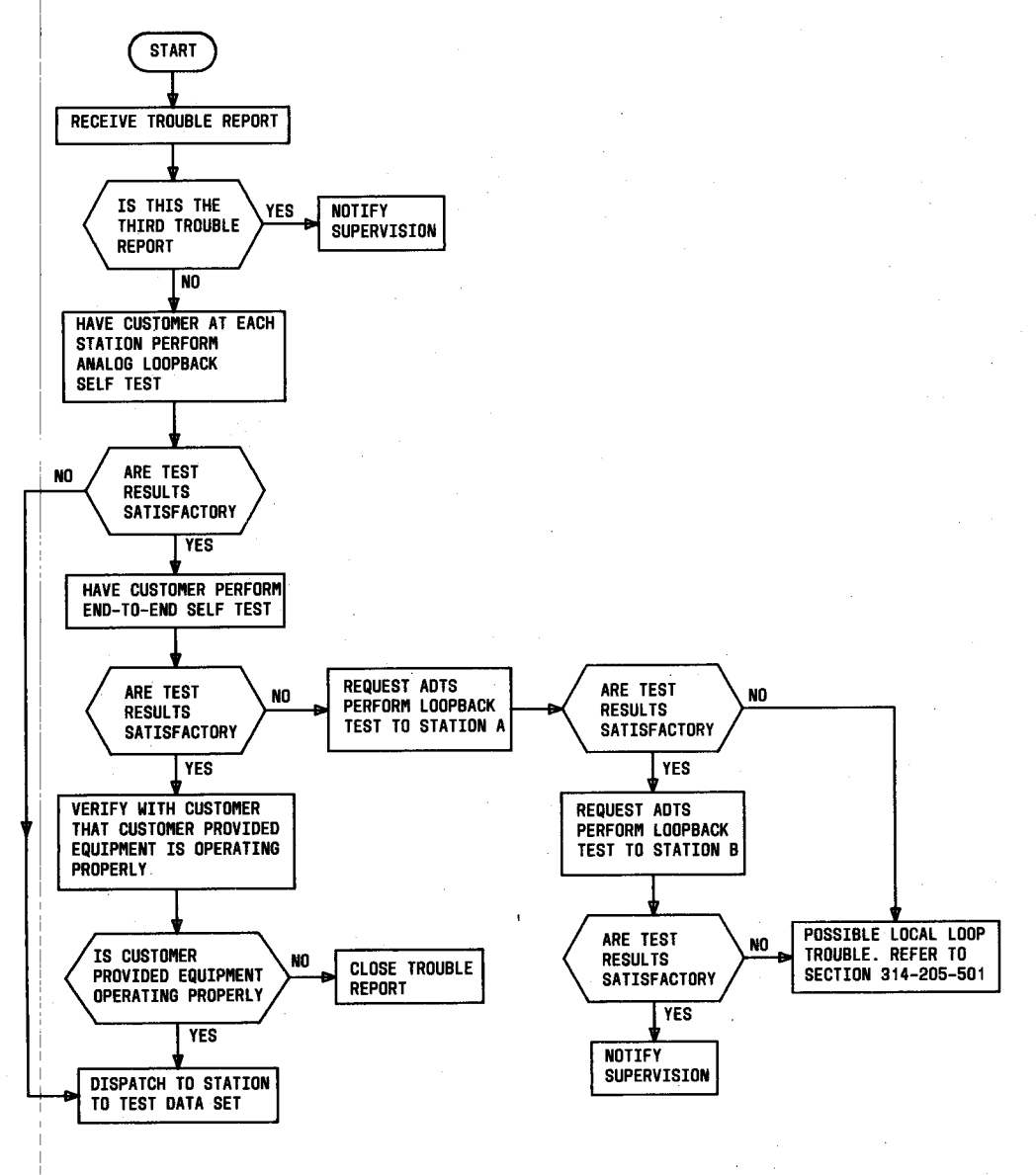

**Fig.** 2-Clearing Trouble **Report** 

**6-4 113C-l.1/2 ADTS Testing SECTION 591-041-502** 

## **A. Analog Loopback Self Test**

**4.02** This test checks the data set transmitter and receiver. The customer interface is not checked. Test data generated by the data set is looped back internally from the transmitter output to the receiver input. The received data is compared to the transmitted data. If the distortion threshold (20 percent) is not exceeded, the MC lamp goes off after a short interval.

**4.03** Perform the test as follows:

(1) Depress AL and ST switches on data set.

*Requirements:* MB, MR, and TM lamps light and MC lamp goes off after SD and RD lamps light.

(2) Observe MC lamp for 1 minute.

*Requirement:* MC lamp remains off.

(3) Release AL and ST switches.

## **B. Digital Loopback Self Test**

**4.04** This test checks the transmitter and receiver of a local and a distant data set and the facilities connecting the data sets. The customer interfaces are not checked. Test data generated and transmitted by the local data set is looped back internally from the receiver output to the transmitter input of the distant data set and retransmitted. This data is received by the local data set and compared to the original transmitted data. If the distortion threshold (35 percent) is not exceeded, the MC lamp goes off after a short interval.

*Note:* The distant data set can be a 103J, 103JR, 113C, 113CR, 113D, or 113DR.

- **4.05** Perform the test as follows:
	- (1) Place a call to distant station. If distant data set is already in DL mode, it will answer automatically.
	- (2) If distant data set does not answer automatically, instruct attendant at distant station to depress DL switch on data set and go to data mode.
- **Page 4**

(3) On local data set, depress ST switch and go to data mode.

*Requirements:* On local data set, MR and TM lamps light and MC lamp goes off after SD and RD lamps light.

(4) Observe MC lamp on local data set for 2 minutes.

*Requirements:* If MC lamp remains off, both data sets and the line facilities are operating properly. If MC lamp remains lighted, the round-trip distortion exceeds 35 percent. Since the distortion in the two directions may be additive, no conclusion about the proper operability of the data sets and the line facilities may be drawn.

(5) Release ST switch on local data set. Call distant station and have DL switch released.

## **C. End-to-End Self Test**

**4.06** This test checks the transmitter and receiver of a local and a distant data set and the facilities connecting the data sets. The customer interfaces are not checked. Both data sets generate and transmit test data to each other. If the distortion threshold (35 percent) is not exceeded, the MC lamps on both data sets go off after a short interval.

> *Note:* The distant data set can be a DS 103J, 103JR, 113C, 113CR, 113D, or 113DR.

- **4.07** Perform the test as follows:
	- (1) Call distant station and arrange to conduct an end-to-end self test.
	- (2) Depress ST switch on both data sets.
	- (3) Go to data mode at both stations.

*Requirements:* On both data sets, **MR**  and TM lamps light and MC lamp goes off after SD and RD lamps light.

(4) Observe MC lamp on both data sets for 2 minutes.

*Requirements:* If MC lamps remain off, both data sets and the line facilities are

operating properly. If MC lamps remain lighted, the distortion exceeds 35 percent.

(5) At end of test, go to talk mode and then release ST switch on both data sets.

## **5. ADTS TEST PROCEDURES**

## **A. General**

**5.01** This part provides instructions necessary for the proper operation of ADTS from field data sets. Included are instructions for entering and leaving the system and for performing installation and maintenance tests.

**5.02** Operations involving ADTS require man/machine interaction. With DIVA, the information is entered into ADTS by tones from a TOUCH-TONE dial. The system outputs a message by a voice response unit, and the user receives the message via the telephone handset.

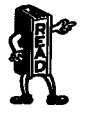

*Every entry from a TOUCH-TONE dial must be followed by a TOUCH-TONE star(\*) except when calling the DIVA port number. To avoid repetition, the star entry has not been included in the text but should be understood as included whenever an entry is mentioned.* 

5.03 The ADTS must be on-line and DIVA must be up to accept DIVA tests.

#### **Functions Available Via DIVA {Table B)**

**5.04** The test functions available via DIVA initiate a static or dynamic test of a data set. When 3 is used as a prefix with a test function, a fast test is performed on the data set without review of the line card information and without receiving test instructions.

**15.05**  *Test Function List:* With an entry of 8, DIVA will respond with a message of all test functions that can be performed on DS 113C.

**5.06** *Loopback Test:* This function provides a loopback test of DS 113C by the ADTS. The loopback test is initiated by entering 52; the fast loopback test by entering 352.

**5.07** *Error Run Test:* This function provides an error run test between the data set and the ADTS in both directions (full duplex). A 921A DTS is required at the data set. Bit errors are automatically recorded for various combinations of pseudorandom data sequences and for various The data sequences and the periods of time are user specified. Use of the 921A DTS requires an initial test setup as described in paragraph 5.39. The error run test is initiated by entering 37; the fast error run test by entering 337.

**5.08** *Results:* This function provides results of the most recent test of the data set. The results function is initiated by entering 7. In response to the results function entry, the ADTS <sup>g</sup>ives the audible query WHAT IS THE TELEPHONE OR SPECIAL SERVICE CIRCUIT NUMBER? After receiving a number, the ADTS outputs the results in a format similar to the following:

THE TEST RESULTS ARE:

THE DATA SET CODE IS (data set code)

THE RECEIVED SIGNAL LEVEL IS OUT OF LIMITS

WHAT IS THE FUNCTION YOU WISH TO PERFORM?

**5.09** *Stop:* This function stops the present function and requests a new function. The stop function is initiated by entering #73.

**5.10** Off: This function stops the present function and disconnects the DIVA port. The off function is initiated by entering #63.

#### **Accessing ADTS**

5.11 Access to ADTS by DIVA is obtained by <sup>p</sup>lacing a call to a DIVA port number. Depending on the mode of ADTS and the mode of DIVA, one of four actions will occur:

- (a) Busy signal; all DIVA ports are busy. Try again later.
- (b) Call not answered; DIVA is in the down mode.

- (c) Call answered; the user will hear a I-second burst of answer tone. Following the answer tone will be the audible query: THIS IS THE AUTOMATIC DATA TEST SYSTEM. PLEASE ENTER THE PASSWORD. Once the password has been entered, the system responds with PLEASE ENTER THE FUNCTION YOU WISH TO PERFORM.
- (d) Call answered; the user will hear: THE ADTS IS OFF-LINE. automatically abort the task. The ADTS must be put on-line by entering ONLIN to the function query on a terminal at the ADTS. The user may then place a call to a DIVA port number and access the ADTS.

**5.12** The user may shorten the password-function request formalities by inputting both the password and the desired function in one entry (no intervening  $*$ ). If both the password and function are valid, ADTS begins executing the function immediately. To shorten the time required to set up a test, answers to familiar questions asked by DIVA may be given while the question is in progress.

**5.13** Information is entered into ADTS by letters or numbers on the TOUCH-TONE dial. Numbers are entered into ADTS by depressing the desired digits on the TOUCH-TONE dial. Letters are entered into ADTS by using the following format:

- (a) Depress #.
- (b) Depress button with desired letter on it.
- (c) Depress a number (1, 2, or 3) corresponding to the letter's position on the button [depressed in (b)].
- **5.14** In response to a YES or NO question, the following format is used:
	- (a) YES, enter one (1).
	- (b) NO, enter zero (0).
- **5.15** The user can again listen to the last spoken message, by entering  $#$ \* (Table A).

## **Performing Tests**

**5.16** To start a test, the user enters the desired number code from Table B. The ADTS response is WHAT IS THE TELEPHONE OR SPECIAL SERVICE CIRCUIT NUMBER? After the number has been entered, the ADTS response is YOU HAVE ENTERED (telephone or special service circuit number). IS THAT CORRECT? The user enters 1 for YES or 0 for NO. If the response is incorrect, ADTS repeats the original query.

**5.17** If the response is correct, ADTS will attempt to find a line card file (LCF). If an LCF is found, ADTS will use the data set code to find the test program. If there is a test program for the data set code and test function entered, ADTS will continue. If no test program is found, ADTS will abort the test with the following message: THE ADTS CANNOT RUN SELECTED TEST ON THIS DATA SET. (Since there are test programs available for DS 113C-52 and 37-this response indicates that the wrong test code was entered.)

**5. 18** If both an LCF and test program are found, the LCF information is given to the user. The user is then given a chance to make any necessary changes.

**5.19** lit no LCF is found, the ADTS response is THE DATA SET IS NOT ON FILE. ENTER THE DATA SET CODE. The user must then answer this question and others to create an LCF. In this case the entry would be 113#23\*. After entry of the data set code, ADTS checks for the test program.

**5.20** After the LCF information has been given or after new line card information has been entered ADTS instructs the user TO CORRECT ERRORS ENTER ONE. IF NO ERRORS, ENTER ZERO. If a 1 is entered, ADTS repeats the line card information query.

**5.21** If no corrections are made to the LCF, ADTS asks ARE YOU CALLING FROM THE DATA SET? If the user is calling from a data set, the user must hang up prior to running the test. ADTS will then call the data set for testing. After the test has been completed, ADTS calls the data set again to give the user the results of the test. The test instructions direct the user on this procedure.

## **TABLE A**

l,

## **TOUCH-TONE CODES FOR DIVA**

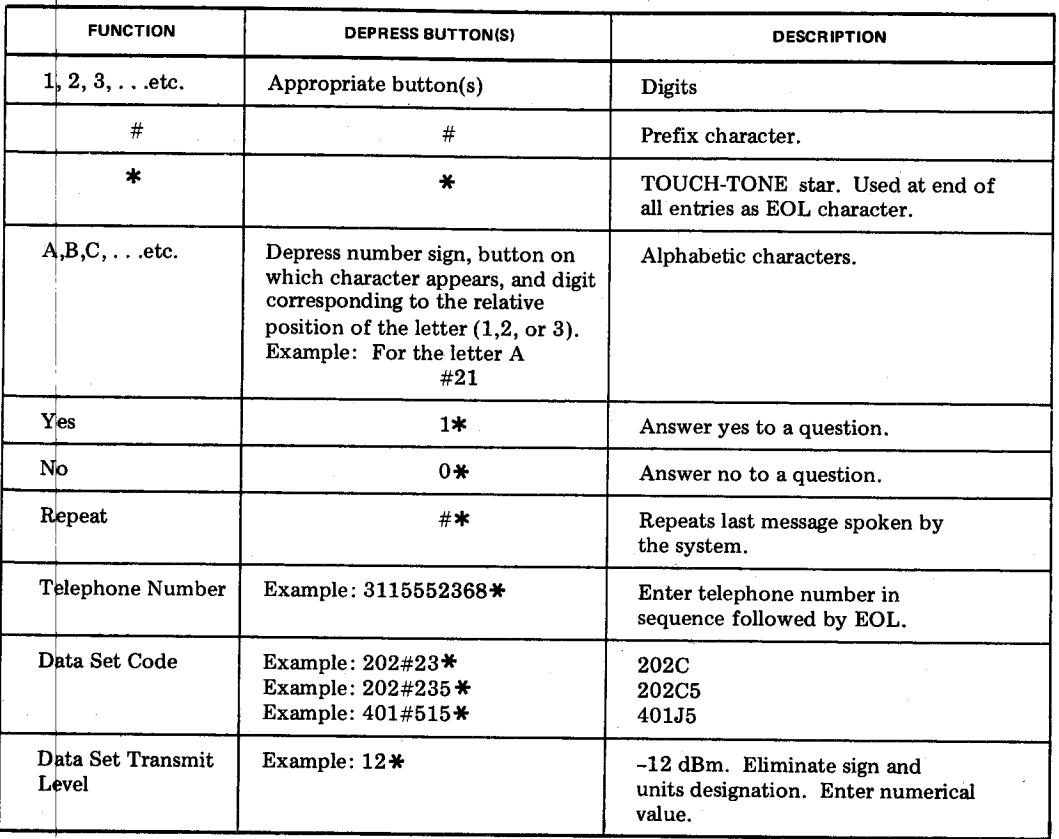

## **TABLE B**

## **FUNCTIONS AVAILABLE FROM DIVA**

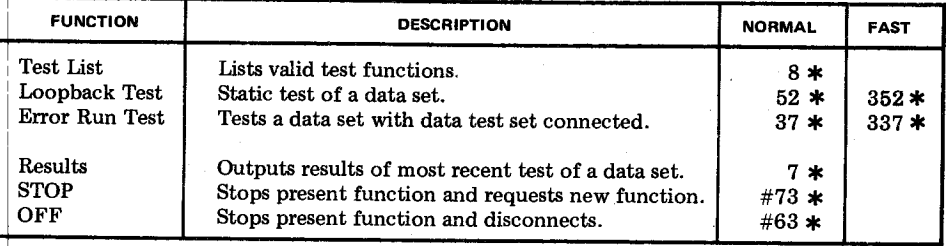

**5.22** The ADTS asks the user DO YOU WANT INSTRUCTIONS? If requested, ADTS will supply test instructions. These instructions are to prompt the user, not to replace the data set BSP instructions.

**5.23** After the instructions, ADTS gives the following message: WHEN READY, ENTER ONE. Upon receipt of a 1, ADTS responds THANK YOU. A pause will follow the thank you message as ADTS attempts to seize the hardware needed for the test. If the test hardware is busy performing another test or a self test, ADTS gives the following message: THE ADTS TEST EQUIPMENT IS BUSY, PLEASE WAIT. When the test hardware becomes available, ADTS outputs THE TEST IS READY TO START.

**5.24** At completion of the test, the user receives a short message describing the test results. When the data set fails, the system gives the reason(s) for failure. After giving the results of the data set test, the system returns to the function query.

## **Leaving ADTS**

**5.25** *Manual Abort:* Whenever the system is expecting user input, the user can abort the operation by entering  $#73$  (the letter S) or  $#63$ <br>(the letter O). The letter S, for STOP, causes The letter S, for STOP, causes ADTS to abort the operation and return to the function query. The letter 0, for OFF, causes ADTS to abort the operation and the DIVA port to hang up.

**5.26** *Automatic Abort:* The ADTS automatically performs the equivalent of a user OFF if the user does not respond to a system request. Thirty seconds without a user entry after the original function query, ADTS will repeat the query. Thirty seconds after the second query without a user entry, ADTS will repeat the query for the third time. Thirty seconds after the third query without a user entry, ADTS will abort the task and hang up. If incorrect or illogical entries are made three successive times, ADTS will perform the equivalent of an OFF. After each invalid entry, an appropriate error message such as THE NUMBER IS INVALID, PLEASE REENTER will be spoken. After a third invalid entry, ADTS will abort the task and hang up.

**Page 8** 

#### **B. Loopback Test**

5.27 Call the DIVA port number of the serving ADTS, using a TOUCH-TONE (TT) dial or

pad. A 1-second answer tone will be heard in the handset. After the answer tone will be the following: THIS IS THE AUTOMATIC DATA TEST SYSTEM. PLEASE ENTER THE PASSWORD.

> *Note 1:* If the above message is not heard, refer to paragraph 5.11.

> *Note 2:* TOUCH-TONE stars are shown hereafter as required.

- **5.28** Enter the 4-character password, followed by a \*, on the TT dial. ADTS will respond with PLEASE ENTER THE FUNCTION YOU WISH TO PERFORM.
- **5.29** Enter 52\* on the TT dial. (The fast test, which omits line card review and test instructions, may be requested by entering  $352*.$ ADTS will respond with WHAT IS THE TELEPHONE OR SPECIAL SERVICE CIRCUIT NUMBER?
- **5,.30** Enter the data set telephone number, followed by  $*$ , on the TT dial. ADTS will respond with YOU HAVE ENTERED (telephone number). IS THAT CORRECT?
- 5.31 If the number is correct, enter 1\* on the TT dial. If the number is incorrect, enter 0\* on the TT dial.
- **!i.32** If 0\* was entered, the query in paragraph 5.29 will be repeated. If 1\* was entered, ADTS will respond with THE DATA SET CODE IS 113C. TO CORRECT ERRORS ENTER ONE. IF NO ERRORS ENTER ZERO. Enter 1\* to change the data set code. ADTS will respond ENTER THE DATA SET CODE. Follow this with an entry of 113#23\* to select DS 113C.
- **!i.33** ADTS continues: ARE YOU CALLING FROM THE DATA SET? Enter 1\* for "yes"; enter 0\* for "no".

**!i.34** This question follows: DO YOU WANT INSTRUCTIONS? A 1\* reply requests instructions, which are as follows:

(1) When ADTS is called from a telephone other than the data set: ADTS WILL CALL THE DATA SET. ANSWER IN TALK MODE. DEPRESS THE DL BUTTON AND GO TO DATA MODE.

(2) When ADTS is called from the data set telephone: DEPRESS THE DL BUTTON. ON THE TONE GO TO DATA MODE. THE ADTS WILL CALL TO REPORT THE TEST **RESULTS.** 

ADTS continues: DO YOU WANT THESE INSTRUCTIONS REPEATED? Enter 1\* for "yes"; enter  $0*$  for "no".

The ADTS then gives the message WHEN READY ENTER ONE.

**5.35** ! When the user is satisfied that the instructions are<br>S resp<br>DY T( are understood, enter 1\*, to which the ADTS responds THANK YOU. THE TEST IS READY TO START.

**5.36** I On satisfactory conclusion of the test the ADTS gives the results as follows:

THE TEST RESULTS ARE:

THE DATA SET TESTS OK. PLEASE ENTER THE FUNCTION YOU WISH TO PERFORM. If another test will not be performed at this time, enter  $#63*$  to disconnect.

**5.37** If the data set failed the test, one or more of the following messages is given:

<sup>~</sup>BUSY TONE DETECTED. TEST ABORTED.

## **STEP** I **ACTION**

1 Connect data set to DTS using interface cable and Electronic Industries Association (EIA) adapter cord provided with DTS.

> *Note:* The interface cable is equipped with two 37-pin connectors. The 6-inch adapter cord is equipped with a 37-pin female connector and a 25-pin male connector. Connect interface cable from DATA SET (DCE) connector on DTS to 37-pin connector on adapter cord. Insert 25-pin connector on adapter cord into customer interface connector on data set.

2 Connect DTS to a 105- to 129-Vac 60-Hz power source.

- REORDER TONE DETECTED. TEST ABORTED.
- THE ANSWER TONE WAS NOT RECEIVED. TEST ABORTED.
- THE Fl MARK FREQUENCY IS OUT OF LIMITS.
- THE SPACE TONES DID NOT COME ON.
- THE F2 SLICE FREQUENCY IS OUT OF LIMITS.
- THE Fl SPACE FREQUENCY IS OUT OF LIMITS.
- THE DATA SET DID NOT RELEASE FROM THE TEST MODE.
- DATA SET SENSITIVITY FAILED.
- **5.38** The ADTS repeats the function query.

If another test will not be performed at this time, enter #63\* to disconnect.

**C. End-to-ADTS Error Run Test Using 921A DTS** 

**Initial Test Setup for 921A DTS** 

**5.39** Perform the initial test setup for the 921A DTS when used to test DS 113C as follows:

## **VERIFICATION**

**SECTION 591-041-502** 

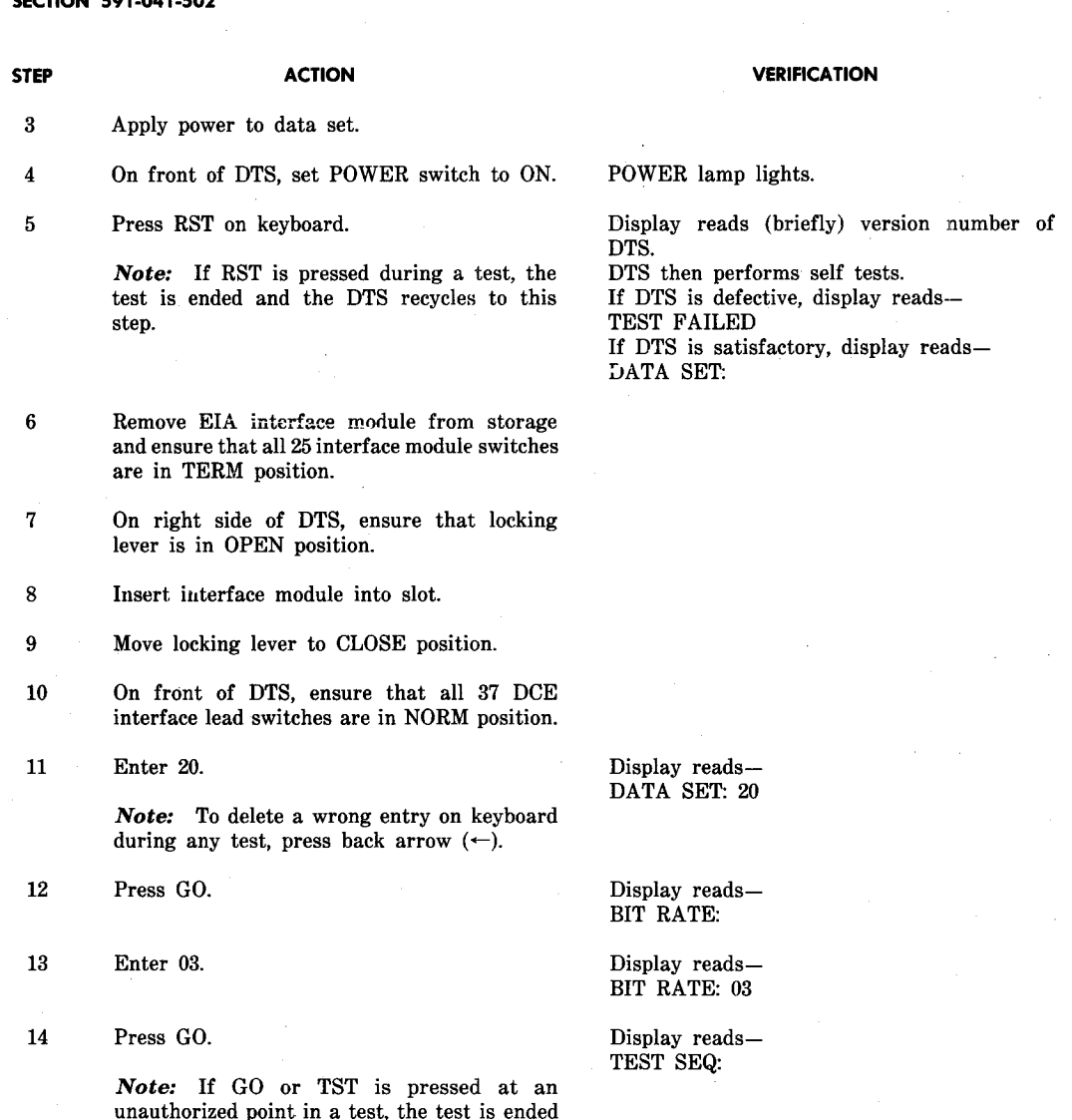

unauthorized point in a test, the test is ended and the DTS recycles to this step.

5.40 Call the DIVA port number of the serving ADTS, using a TOUCH-TONE (TT) dial or pad. A 1-second answer tone will be heard in the handset. After the answer tone will be the following: THIS IS THE AUTOMATIC DATA TEST SYSTEM. PLEASE ENTER THE PASSWORD.

> *Note:* If the above message is not heard, refer to paragraph 5.11.

**Page 10** 

**5.41** Enter the 4-character password, followed by a \*, on the TT dial. ADTS will respond with PLEASE ENTER THE FUNCTION YOU WISH TO PERFORM.

**5.42** Enter 37\* on the TT dial. (The fast test, which omits line card review and test instructions, may be requested by entering 337\*.)

## ADTS will respond with WHAT IS THE TELEPHONE OR SPECIAL SERVICE CIRCUIT NUMBER?

**5.43** Enter the data set telephone number, followed by  $*$ , on the TT dial. ADTS will respond with YOU HAVE ENTERED (telephone number). IS THAT CORRECT?

**5.44** If the number is correct, enter 1\* on the TT dial. If the number is incorrect, enter 0\* on the TT dial.

**5.45** If 0\* was entered, the query in paragraph 5.42 will be repeated. If 1\* was entered, <sup>1</sup>ADTS will respond with THE DATA SET CODE IS 113C. ACCESS TYPE LAST USED WAS DOD, ADTS ORIGINATED. TO CORRECT ERRORS ENTER ONE. IF NO ERRORS ENTER ZERO.

**5.46** Enter 1\* to change the data set code. Follow this with an entry of  $113#23*$  to select DS 113C.

**S.47** Enter 1\* to change the data set access type. The ADTS responds with ENTER THE DATA SET ACCESS TYPE.

1. DDD, ADTS ORIGINATED

2. ODD, DATA SET ORIGINATED

- 3. RTAU
- 4. RTS.

**5.48** If there are no more corrections, the ADTS asks the following question: DO YOU WANT THE ADTS TO TRANSMIT TO THE DATA SET?

**5.49** A "yes" or "no" answer is followed by the following question: DO YOU WANT TO USE THE STANDARD TEST PARAMETERS? (Standard test parameters are: test time, 15 minutes; word bit length, 511; bit error count). A "yes" answer is followed by PLEASE WAIT; a "no" answer by the following: ENTER THE TEST TIME

#### **ACTION**

1 Ensure that initial test setup described in paragraph 5.39 has been performed.

Enter 55.

, **STEP** 

2

IN MINUTES. ENTER THE WORD BIT LENGTH: 15, 63, 511, OR 2047 BITS.

**5.50** If the answer to the question in paragraph 5.49 was "no", the following message is given: DO YOU WANT TO DETECT BLOCK ERRORS? The response to a "yes" is ENTER THE BLOCK WORD LENGTH. An acceptable answer is 1, 2, 4, 8, or 16. If response is "no", a bit error count is made. answer, the ADTS responds PLEASE WAIT, then ARE YOU CALLING FROM THE DATA SET? A "yes" or "no" answer is acceptable.

**5.51** A "yes" reply to the question DO YOU WANT INSTRUCTIONS? prompts the following message if the ADTS is originating the call and the call is not initiated from the data set: THE ADTS WILL CALL THE DATA SET AND START THE TEST AFTER THE DATA SET ANSWERS. LEAVE THIS TELPHONE OFF-HOOK TO RECEIVE THE TEST RESULTS. WHEN READY ENTER ONE.

**5.52** When the call is from the data set the instructions are: ON THE TONE, HANG UP. THE ADTS WILL CALL AND TEST THE DATA SET. WHEN THE TEST IS COMPLETED, CALL ADTS AND REQUEST THE TEST RESULTS.

## **ADTS Transmitting Data**

**5.53** If the ADTS is to transmit to the data set, this message follows: ADTS TEST DATA TRANSMISSION WILL BE PRECEDED BY 30 SECONDS OF GOOD DATA FOLLOWED BY THE INJECTION OF 10 BIT ERRORS.

**5.54** During this initial period of data transmission,

prepare the 921A data test set to receive the test data as indicated in the steps below. Receipt of bit errors is a positive indication that transmission is taking place. The time entered in Step 8 must be less than the time requested for the ADTS test, since erroneous errors will be produced if the 921A DTS looks for data when none is being transmitted.

#### **VERIFICATION**

Display reads-TEST SEQ:

Display reads-TEST SEQ: 55

## **SECTION 591-041-502**

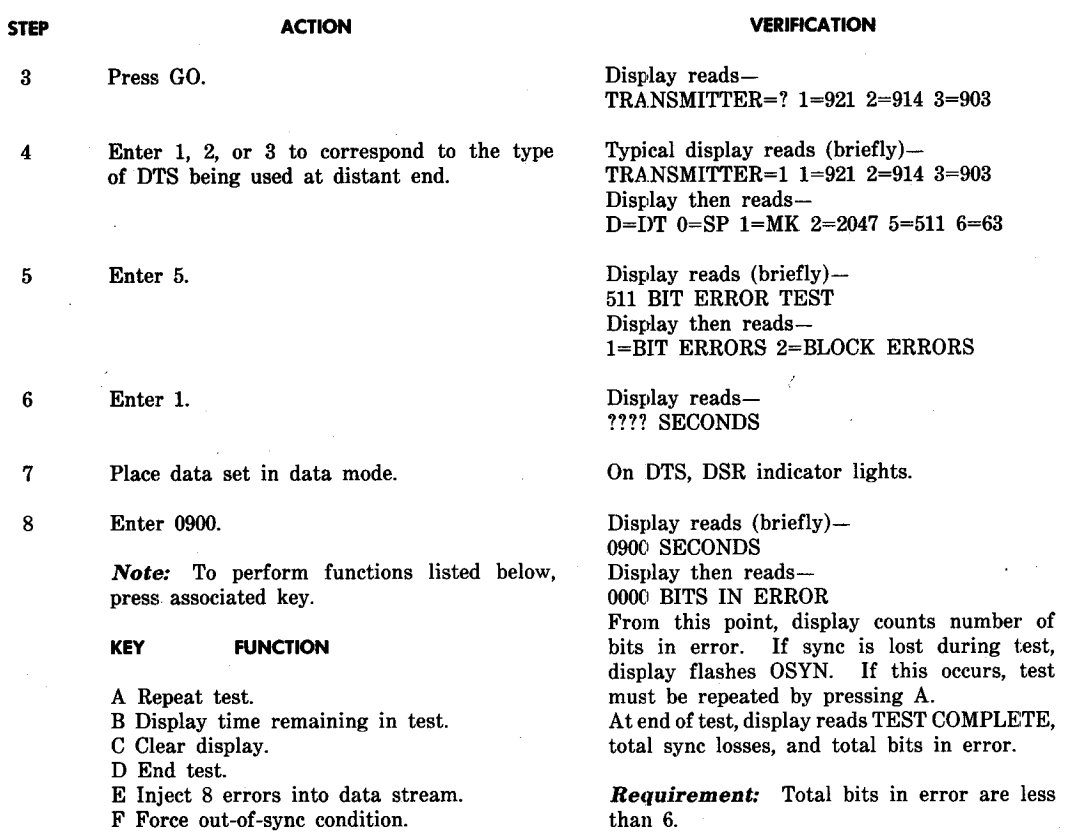

## **ADTS Receiving Data**

**5.55** If the ADTS is to receive data from the data set, perform the following steps at the transmitting station:

#### **STEP ACTION**

- 1 Ensure that initial test setup described in paragraph 5.39 has been performed.
- 2 Enter 55.

## **VERIFICATION**

 $\ddot{\phantom{0}}$ 

Display reads-TEST SEQ:

Display reads-TEST SEQ: 55

... ~ 17 ≤ Aw i J Tearnig U **155 1, SECTION 591-041-502** 

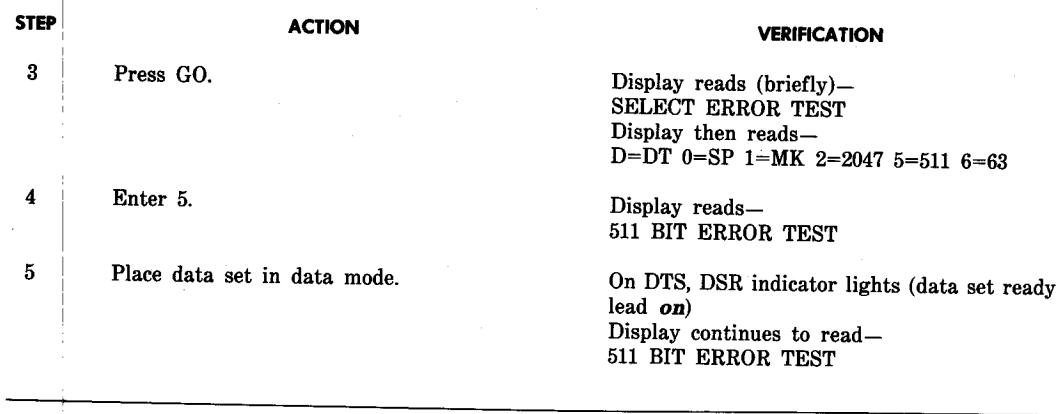

 $\bar{1}$ Ť

 $\frac{1}{2}$ 

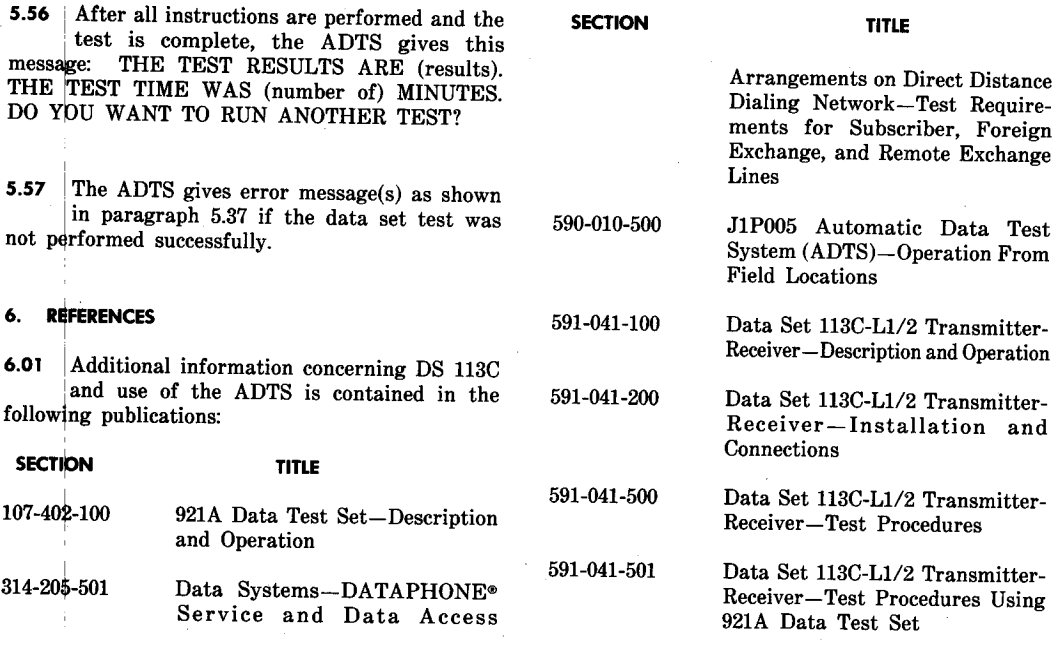

**Page 13 13 Pages**